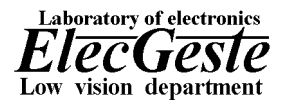

**Техническое средство реабилитации инвалидов по зрению**

# **Аппаратно-программный комплекс "Читающая машина" Модель:** *ElecGeste INFA-300*

# **Читающая машина**

Инструкция по установке и работе

#### **Благодарим Вас за выбор оборудования. Пожалуйста, перед началом установки внимательно прочитайте эту инструкцию.**

#### **Уведомление.**

 В информацию, содержащуюся в настоящем документе, могут вноситься изменения без предварительного уведомления.

#### **Запрещается категорически:**

- 1. Самостоятельно вскрывать корпус читающей машины. Включать читающую машину в сеть со снятой верхней крышкой корпуса.
- 2. Эксплуатировать читающую машину в пыльном помещении.
- 3. Использовать для подключения другие кабели, кроме входящих в комплект поставки, без консультации с сервис-центром.
- 4. Подвергать читающую машину воздействию воды или эксплуатировать ее при повышенной влажности окружающего воздуха.
- 5. Оставлять читающую машину включенной в сеть на длительное время.
- 6. Передавать читающую машину для ремонта в любые ремонтные организации, кроме авторизованных.

**При работе с читающей машиной будьте осторожны! Неправильное подключение и использование устройства может привести к поражению электрическим током.**

#### **Основные понятия и терминология.**

Читающая машина обеспечивает незрячему человеку возможность чтения плоскопечатных текстов с помощью программного синтезатора речи.

Читающая машина с Брайлевским дисплеем обеспечивает дополнительно вывод информации рельефно-точечным шрифтом Брайля.

# Содержание

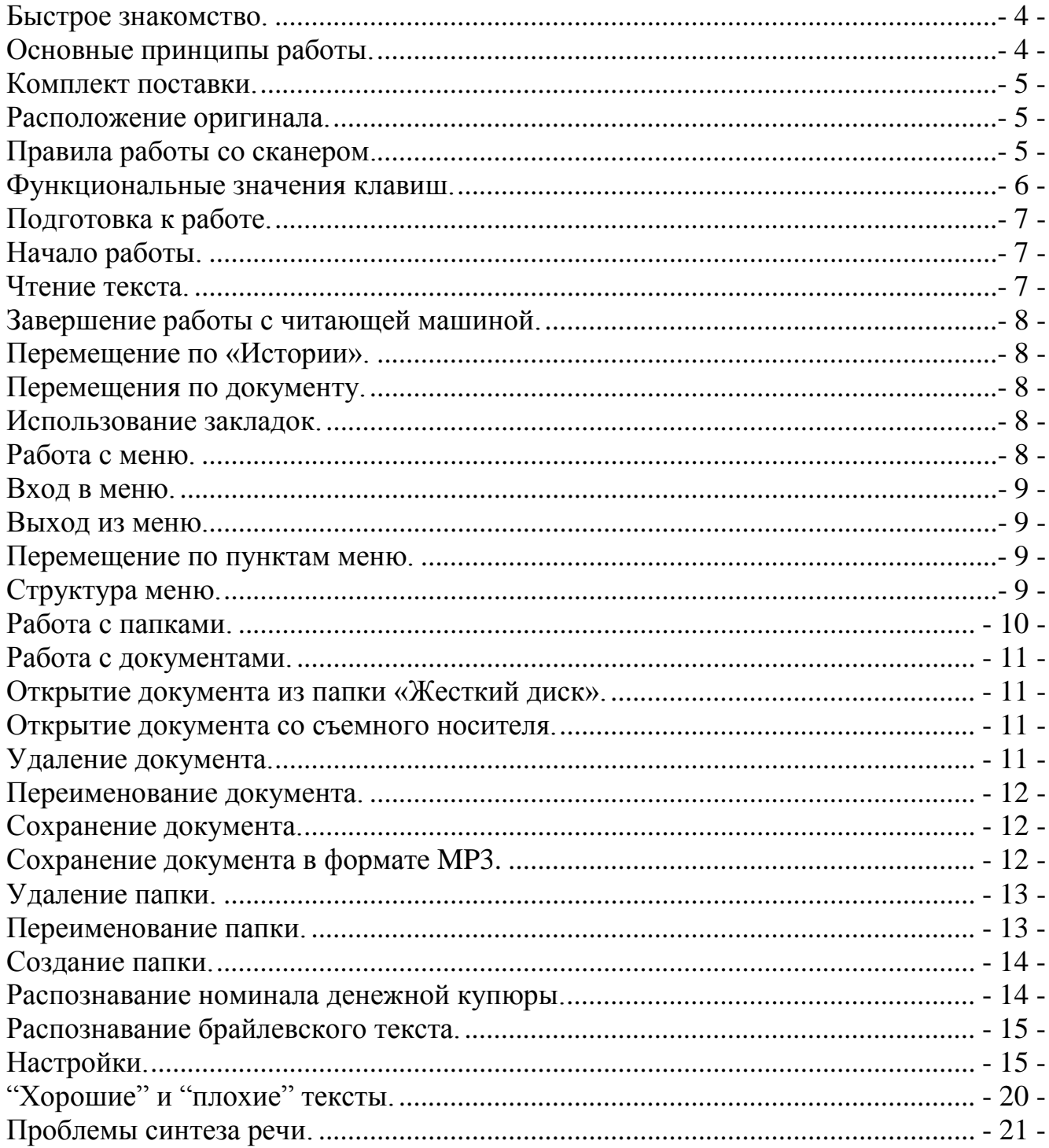

#### <span id="page-3-0"></span>**Быстрое знакомство.**

Ежедневно мы встречаемся с необходимостью чтения плоскопечатных текстов. Это могут быть газетные вырезки, журнальные статьи, прошлогодние договоры, деловые письма, прайс-листы, биржевые сводки, анкеты… Подсчитано, что более 90% современных документов поступает к нам на бумаге. А как бы нам всем хотелось, чтобы компьютер научился читать сам прямо с бумажного листа!

Бывает, что мечты сбываются. Читающая машина позволит самостоятельно читать печатные тексты.

Это происходит следующим образом. Сканер делает фотографию исходного текста и вводит ее в читающую машину. Далее система распознавания текстов обнаруживает в наборе черных и белых точек отдельные знаки и в каждом знаке "узнает" ту или иную букву алфавита. В результате система распознавания создает текстовый файл. Затем, программа синтеза речи расставляет ударения в словах и произносит данный текст.

#### <span id="page-3-1"></span>**Основные принципы работы.**

Читающая машина разработана для тех, кто хочет повседневно читать тексты, но не хочет работать с компьютером (Поэтому отсутствуют стандартная клавиатура, монитор, мышь).

Для работы на читающей машине не требуются специальные знания.

 Так как машина разработана специально для незрячих пользователей, поэтому различное качество бумаги и размеры документа не являются проблемой - система автоматически подбирает необходимую яркость и контраст для сканирования материалов. Текст, написанный в две и более колонки, распознается и читается корректно. Картинки и диаграммы игнорируются.

 Машина управляется с помощью простой специализированной клавиатуры. Расположение кнопок на клавиатуре не сложное (вся система управляется посредством всего 11 кнопок).

В работе машины предусмотрены наиболее важные команды:

- Старт (начинает сканирование, распознавание и чтение текста)
- Читать
- Стоп
- Перейти на следующее предложение
- Перейти на предыдущее предложение
- Перейти на следующий документ в «Истории»
- Перейти на предыдущий документ в «Истории»

 Для более профессиональной работы с читающей машиной предусмотрено звуковое меню, с помощью которого стал возможен файловый менеджмент (имена файлов задаются с помощью речевого ввода).

Данных свойства предусматривают следующие возможности:

- Сохранение прочитанных материалов на съемном носителе или жестком диске читающей машины в текстовые файлы,
- Открытие для чтения ранее сохраненных материалов, а также чтение цифровых книг, записанных на съемных носителях,
- Работа с закладками (с помощью закладки пользователь может запомнить нужное ему место на странице для того чтобы в дальнейшем быстро и удобно его отыскать),
- Специальные возможности, такие как распознавание одностороннего брайлевского текста, распознавание денежных купюр, сохранение текста в звуковые файлы в формате MP3 на съемный носитель.

Для тех, кто хочет читать материалы в рельефно-точечном коде Брайля, предусмотрена возможность подключения отечественного брайлевского дисплея к читающей машине.

 Изготовитель оставляет за собой право вносить различные конструктивные изменения, направленные на улучшение технических параметров "читающей машины".

#### <span id="page-4-0"></span>**Комплект поставки.**

Состав комплекта "Читающей машины" должен соответствовать приведенному ниже :

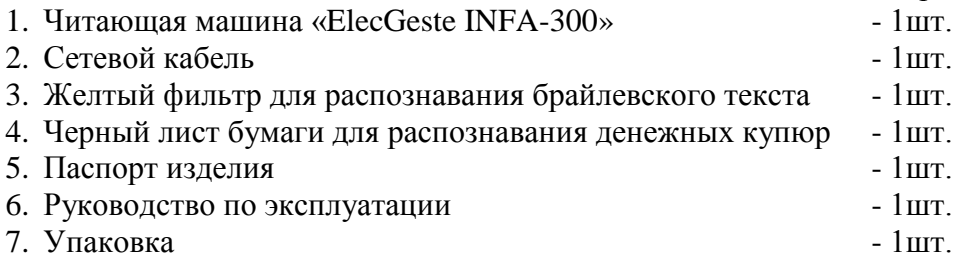

#### <span id="page-4-1"></span>**Расположение оригинала.**

Поднимите верхнюю крышку сканера и положите на стекло оригинал изображением вниз. Если оригинал достаточно толстый, допускается сканирование со снятой крышкой. Будьте осторожны со стеклом, закрывающим окно сканирования. Любые повреждения стекла в виде царапин, пыли, пятен влияют на качество сканирования. Не протирайте стекло активными жидкостями. Лучше всего использовать медицинский спирт и салфетки для протирки оптики.

**Важно:** Для системы распознавания важно, чтобы строки текста на отсканированной странице были расположены горизонтально.

#### <span id="page-4-2"></span>**Правила работы со сканером.**

- 1. Сканируемую страницу следует класть точно в угол планшета, чтобы избежать перекоса. Система может компенсировать только небольшой перекос (до 8 – 10 градусов). Изображение, отсканированное с большим перекосом, не будет распознано.
- 2. При сканировании толстых книг не нужно опускать крышку сканера. На книгу следует положить небольшой груз (осторожно не повредите стекло сканера).

<span id="page-5-0"></span>**Функциональные значения клавиш.**

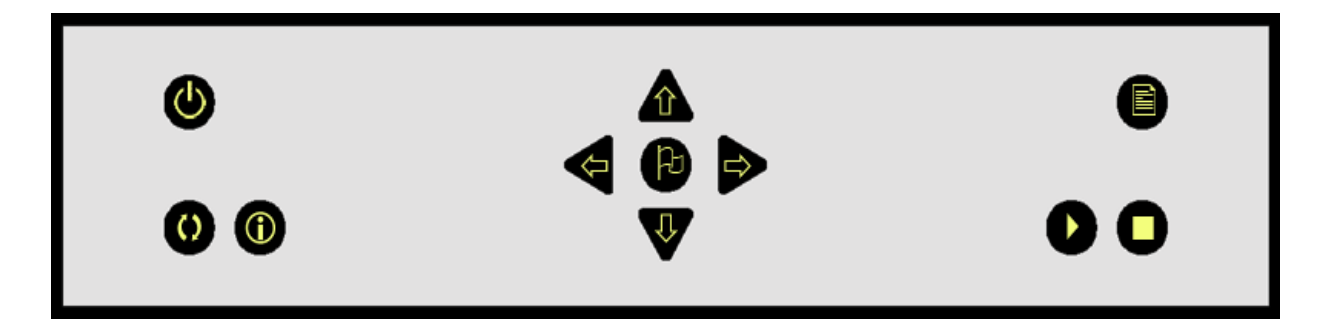

Рис.1. Расположение клавиш.

#### **Функциональные значения клавиш в режиме «Текст»:**

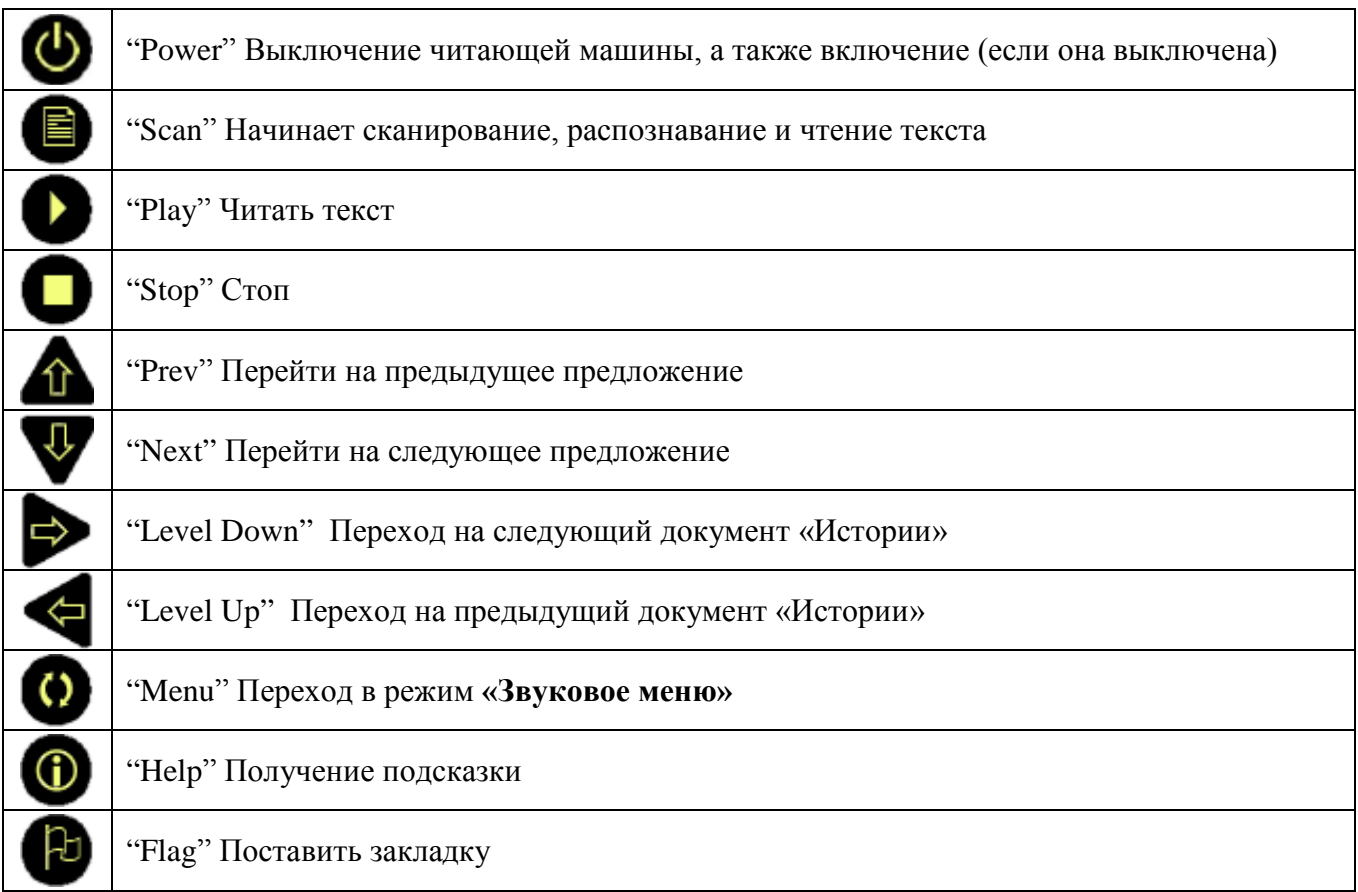

#### **Функциональные значения клавиш в режиме «Звуковое меню»:**

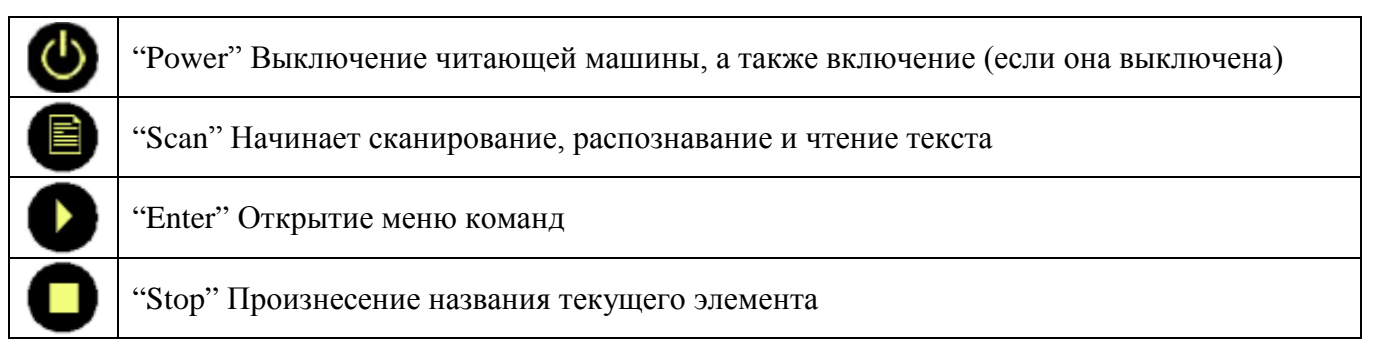

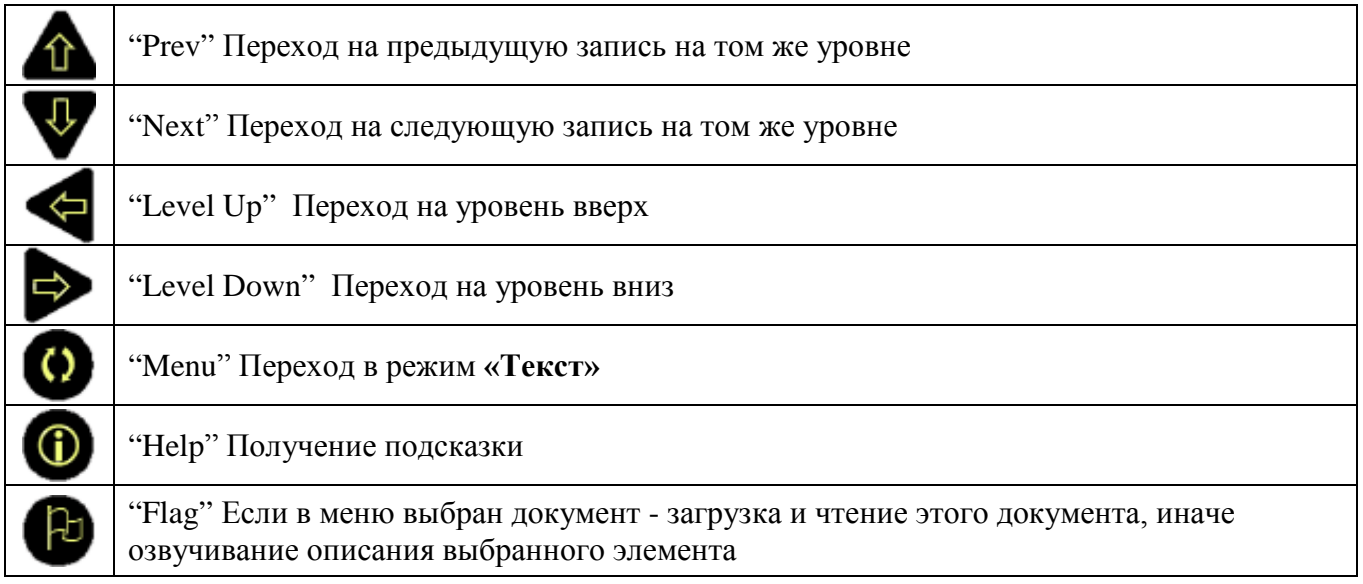

#### <span id="page-6-0"></span>**Подготовка к работе.**

Подключите читающую машину к сети питания 220В, 50Гц. (Рекомендуется использование сетевых фильтров типа PILOT). Переведите выключатель на задней стенке устройства в положение «Включено».

#### <span id="page-6-1"></span>**Начало работы.**

Для начала работы включите читающую машину с помощью кнопки "Power". В связи с тем, что при каждом включении читающая машина производит самодиагностику, инициализацию сканера, поиск и устранение возможных сбоев в файловой структуре Вам придется подождать около 2 - 3 мин. Когда система будет готова к работе, Вы услышите приветственное сообщение.

#### <span id="page-6-2"></span>**Чтение текста.**

Итак, читающая машина готова к работе. Теперь можно ввести и прочитать текст.

#### **Я хочу ввести текст моего бумажного документа в машину и прослушать его, что я должен сделать?**

- 1. Положите в сканер документ (см. **Расположение оригинала**).
- 2. Нажмите кнопку "Scan" на специализированной клавиатуре.
- 3. Читающая машина по мере сканирования, распознавания будет сообщать Вам о результатах работы. При успешном завершении всех операций машина сделает соответствующее сообщение и начнет чтение распознанного документа.

Читающая машина позволяет осуществлять сканирование и распознавание текста одновременно с прослушиванием другого текста. Для этого описанный выше алгоритм нужно выполнить во время прослушивания текста. При этом после окончания распознавания чтение текущего документа прервется, читающая машина сообщит о результате распознавания и продолжит чтение текущего документа. Распознанный документ будет добавлен в «Историю».

**Примечание:** Если в ходе сканирования или распознавания возникнут трудности и ошибки, то читающая машина выдаст соответствующие сообщения.

#### <span id="page-7-0"></span>**Завершение работы с читающей машиной.**

Для завершения работы с читающей машиной нажмите кнопку "Power" на клавиатуре. Машина произнесет сообщение о завершении работы, а затем выполнит все необходимые работы по сохранению материалов работы и сама автоматически выключит питание. Определить момент автоматического выключения питания можно по отсутствию характерного шума вентиляторов системного блока. После автоматического выключения питания можно вручную отключить устройство от сети переменного тока.

**Внимание! С целью корректного завершения работы с читающей машиной необходимо дождаться момента автоматического выключения питания перед ручным отключением читающей машины от сети переменного тока.**

#### <span id="page-7-1"></span>**Перемещение по «Истории».**

Читающая машина сохраняет 1000 последних отсканированных документов в «Истории». Всегда можно вернуться к ранее прослушанным документам для повторного прослушивания, либо например для того, чтобы сохранить их на диск. Перемещение осуществляется с помощью кнопок на специализированной клавиатуре (в режиме «Текст»):

«Level Down» - Перейти на предыдущий документ.

«Level Up» - Перейти на следующий документ.

#### <span id="page-7-2"></span>**Перемещения по документу.**

При работе с активным документом (полученным после сканирования или открытым) можно перемещаться по тексту с помощью кнопок на специализированной клавиатуре:

«Stop» - остановить чтение данного документа,

- «Play" продолжить чтение документа (чтение начинается с начала предложения, на котором чтение было остановлено),
- «Prev» перейти на предыдущее предложение (фразу),

«Next» - перейти на следующее предложение (фразу).

**Примечание:** Если переходы осуществлялись из режима «Stop», то для продолжения чтения необходимо нажать кнопку «Play».

#### <span id="page-7-3"></span>**Использование закладок.**

Когда читающая машина находится в режиме «Текст» можно поставить закладку в месте нахождения курсора с помощью кнопки «Bookmark». Впоследствии для открытия этой закладки нужно в голосовом меню открыть пункт «Закладки», выбрать соответствующую закладку и нажать «Enter» – ввод команды. Текст будет автоматически загружен и чтение текста начнется с нужного места.

#### <span id="page-7-4"></span>**Работа с меню.**

Для более профессиональной работы с читающей машиной предусмотрено звуковое меню, с помощью которого стал возможен файловый менеджмент (имена файлов задаются с помощью речевого ввода).

#### <span id="page-8-0"></span>**Вход в меню.**

Для входа в режим звукового меню используется кнопка «Menu» на специализированной клавиатуре.

#### <span id="page-8-1"></span>**Выход из меню.**

Для выхода из режима звукового меню используется кнопка «Menu Exit» на специализированной клавиатуре.

#### <span id="page-8-2"></span>**Перемещение по пунктам меню.**

Звуковое меню является многоуровневым (имеет древовидную структуру). Для передвижения по пунктам меню используются следующие кнопки специализированной клавиатуры:

«Prev» - переход на предыдущую запись на том же уровне, «Next» - переход на следующую запись на том же уровне, «Level Up» - переход на уровень вверх,

«Level Down» - переход на уровень вниз.

Для произнесения местоположения в меню используется кнопка "Path". Для выполнения команд, доступных в меню, используется кнопка "Enter".

#### <span id="page-8-3"></span>**Структура меню.**

На самом верхнем уровне меню доступны следующие пункты:

- 1. **Жесткий диск.** Позволяет открывать для просмотра, а также создавать и переименовывать папки и документы, расположенные в постоянной памяти читающей машины на жестком диске. Доступ к данным документам имеют все пользователи системы (т.е. они могут открыть, переименовать, удалить любой документ или папку).
- 2. **Съемные носители.** Позволяет открывать для просмотра и чтения папки и документы, расположенные на CD-ROM (документы открываются только для чтения), на съемных носителях – картах памяти и т.д. (можно не только открывать для просмотра, а также создавать и переименовывать папки и документы).
- 3. **Специальные возможности.** Позволяет осуществлять распознавание номинала денежных купюр, а также распознавание брайлевского текста.
- 4. **Закладки.** Позволяет ставить, удалять, перемещаться по закладкам в открытом в данный момент документе.
- 5. **Настройки.** Позволяет изменять настройки программы.

Перемещение по данным пунктам меню осуществляется с помощью клавиш «Prev» и «Next». Для выбора (иначе говоря, для перехода на следующий, "нижний", уровень) используется клавиша «Level Down».

Для выполнения команд используется клавиша «Enter».

Читающая машина открывает подменю, которое соответствует выделенному пункту меню (например, для документа откроется подменю – «Переименовать», «Удалить», «Загрузить»). Выбор осуществляется с помощью клавиши «Enter», для отмены можно нажать «Level UP».

Читающая машина позволяет открывать как обычный текст документы следующих форматов: .HTM; .HTML; .RTF; - rich text format .PDF; - acrobat reader .WPD; - word perfect .HLP; - windows help file .DOC; .DOT; - ms word .XLS; .XLB; .XLC; .XLT; - ms excel .PPT; .POT; .PPS; - ms power point .TXT;.LST;.INI;.LOG;.CSS;.INF;.SCP;.SCT;.WSC;.WTX;.ZAP; - ansii text .FB2 - fiction book 2.0

#### <span id="page-9-0"></span>**Работа с папками.**

 Работа с папками построена на принципе иерархического подчинения. В соответствии с ним существует корневая папка (корень дерева), которой подчиняются (из которой «растут») подпапки. У этих последних есть свои подчиненные подпапки и т.д. Кроме подпапок в любой папке могут находиться и документы. Число документов и папок, входящих в данную подпапку, практически не ограничено. Оно ограничено лишь общим свободным местом на носителе: CD-ROM, карте памяти, памяти машины.

 Отдельная папка сама по себе представляет некоторую основу для организации документов – папка для подшивки документов. В этом плане корневая папка представляет собой некоторую полку (ящик), на которой кроме стоящих аккуратно скоросшивателей (подчиненных папок) еще "навалены кучей" отдельные документы (документы, входящие непосредственно в корневую папку). Такими корневыми папками являются папки «Жесткий диск», «Съемные носители».

Перемещение по дереву папок осуществляется с помощью клавиш «*Prev», «Next», «Level Up», «Level Down», «Enter»*.

**Примечание:** Если дерево папок достаточно разветвлено, то для перехода из одной папки в другую (в случае расположения на разных ветвях) рекомендуется сначала подняться в корневую папку, а уже из нее спускаться в искомую.

Итак, в любой папке могут содержаться другие папки или документы. Также в папке всегда находится *список команд*. С его помощью доступны для выполнения следующие команды работы с папками:

- 1. Переименовать папку (изменяет название данной папки),
- 2. Удалить папку (удаляет данную папку),
- 3. Создать папку (создает в данной папке другую папку),
- 4. Сохранить файл (сохраняет открытый в данный момент документ в текущую папку).

При создании папки и сохранении файла им присваиваются имена.

Читающая машина позволяет читать документы из архивов следующих форматов: .CHM; .RAR; .ZIP; .PAK; .LHA; .LZH; .ARJ; .JAR; .CAB; .ACE; .ARC; .GZ; .GZIP; .TAR; .BH; .ZOO; .PK3; .PK\_; .TGZ; .WAR; .UUE; .UU

Работа с архивами осуществляется аналогично работе с папками. Один архив может содержать в себе другой и т.д. Перемещение по дереву архивов осуществляется с помощью клавиш «*Prev», «Next», «Level Up», «Level Down».* Отличие заключается в том, что архивы аналогично CD-ROM открываются только для чтения.

#### <span id="page-10-0"></span>**Работа с документами.**

Под любым документом, доступным в меню, всегда находится *список команд*. С его помощью доступны для выполнения следующие команды работы с документом:

- 1. Переименовать (изменяет название данного документа),
- 2. Удалить (удаляет данный документ),
- 3. Загрузить (загружает данный документ и начинает его чтение),
- 4. Сохранить MP3 в корень диска # (где # буква диска). Данный пункт меню добавляется для каждого съемного носителя, подключенного к Читающей машине. Сохраняет данный документ в корневую папку соответствующего съемного носителя в виде звукового файла в формате MP3.

**Внимание! С помощью меню можно не только повысить свою производительность, но и нанести себе некоторый ущерб. Можно по ошибке удалить документ и папку или потерять, случайно переименовав их. Во избежание ошибок и необратимых действий внимательно следите при выполнении команд «***удалить», «создать», «переименовать».*

#### <span id="page-10-1"></span>**Открытие документа из папки «Жесткий диск».**

Для открытия документа выполните следующие действия:

- 1. Войдите в меню с помощью клавиши «Menu».
- 2. С помощью клавиш «Prev» и «Next» остановитесь на пункте меню «Жесткий диск».
- 3. С помощью клавиши «Level Down» (или «Enter») войдите в эту папку (на следующий более "нижний" уровень).
- 4. С помощью клавиш «Prev», «Next», «Level Down» (или «Enter»), «Level Up» остановитесь на пункте меню с названием необходимого Вам документа (при этом, возможно Вам придется спускаться еще на несколько уровней вниз).
- 5. Нажмите клавишу «Flag». После этого откроется необходимый Вам документ.

**Примечание:** Так же можно было бы сделать следующее: нажать клавишу «Enter», в *списке команд* выбрать команду «*Загрузить»*, нажать клавишу «Enter».

#### <span id="page-10-2"></span>**Открытие документа со съемного носителя.**

Открытие документа со съемного носителя выполняется так же, как и в случае с папкой «Жесткий диск», только на шаге 2 (см. выше) необходимо выбрать «Съемные носители».

#### <span id="page-10-3"></span>**Удаление документа.**

Для удаления документа выполните следующие действия:

- 1. Войдите в меню с помощью клавиши «Menu».
- 2. С помощью клавиш «Prev» и «Next» остановитесь на пункте меню «Жесткий диск».
- 3. С помощью клавиши «Level Down» (или «Enter») войдите в эту папку (на следующий более "нижний" уровень).
- 4. С помощью клавиш «Prev», «Next», «Level Down» (или «Enter»), «Level Up» остановитесь на пункте меню с названием необходимого Вам документа (при этом, возможно Вам придется спускаться еще на несколько уровней вниз).
- 5. Нажмите клавишу «Enter».
- 6. В *списке команд* остановитесь на команде *«Удалить»*.
- 7. Нажмите клавишу «Enter». **Примечание:** Аналогично происходит удаление документа со «Съемного носителя», только выбирается соответственно папка «Съемные носители».

#### <span id="page-11-0"></span>**Переименование документа.**

Для переименования документа выполните следующие действия:

- 1. Войдите в меню с помощью клавиши «Menu».
- 2. С помощью клавиш «Prev» и «Next» остановитесь на пункте меню «Жесткий диск» (или «Съемные носители»).
- 3. С помощью клавиши «Level Down» войдите в эту папку (на следующий более "нижний" уровень).
- 4. С помощью клавиш «Prev», «Next», «Level Down», «Level Up» остановитесь на пункте меню с названием необходимого Вам документа (при этом, возможно Вам придется спускаться еще на несколько уровней вниз).
- 5. Нажмите клавишу «Enter».
- 6. В *списке команд* остановитесь на команде *«Переименовать»*.
- 7. Нажмите клавишу «Enter».
- 8. После сообщения *"После сигнала переименуйте файл"* произнесите название документа. В дальнейшем эта запись будет служить именем документа. При поиске документа Вы будете слышать именно эту запись.
- 9. Нажмите клавишу «Enter», для завершения записи.

**Примечание:** Если Вы не нажмете клавишу «Enter», то через 20с запись прекратится автоматически.

#### <span id="page-11-1"></span>**Сохранение документа.**

Для сохранения документа выполните следующие действия:

- 1. Войдите в меню с помощью клавиши «Menu».
- 2. С помощью клавиш «Prev» и «Next» остановитесь на пункте меню «Жесткий диск» (или «Съемные носители»).
- 3. С помощью клавиши «Level Down» войдите в эту папку (на следующий более "нижний" уровень).
- 4. С помощью клавиш «Prev», «Next», «Level Down», «Level Up» остановитесь на пункте меню с названием папки, в которую Вы хотите сохранить документ (при этом, возможно Вам придется спускаться еще на несколько уровней вниз).
- 5. Нажмите клавишу «Enter».
- 6. В *списке команд* остановитесь на команде *«Сохранить файл»*.
- 7. Нажмите клавишу «Enter».
- 8. После сообщения *"После сигнала назовите файл"* произнесите название документа. В дальнейшем эта запись будет служить именем документа. При поиске документа Вы будете слышать именно эту запись.
- 9. Нажмите клавишу Enter, для завершения записи.

**Примечание:** Если Вы не нажмете клавишу «Enter», то через 20с запись прекратится автоматически.

#### <span id="page-11-2"></span>**Сохранение документа в формате MP3.**

Для сохранения документа в корневую папку съемного носителя в виде звукового файла в формате MP3 выполните следующие действия:

- 1. Войдите в меню с помощью клавиши «Menu».
- 2. С помощью клавиш «Prev» и «Next» остановитесь на пункте меню «Жесткий диск».
- 3. С помощью клавиши «Level Down» (или «Enter») войдите в эту папку (на следующий более "нижний" уровень).
- 4. С помощью клавиш «Prev», «Next», «Level Down» (или «Enter»), «Level Up» остановитесь на пункте меню с названием необходимого Вам документа (при этом, возможно Вам придется спускаться еще на несколько уровней вниз).
- 5. Нажмите клавишу «Enter».
- 6. В *списке команд* остановитесь на команде *«Сохранить МП3 в корень диска»* с нужной Вам буквой диска.
- 7. Нажмите клавишу «Enter».

**Примечание:** Аналогично происходит сохранение документа со «Съемного носителя», только выбирается соответственно папка «Съемные носители».

**Примечание:** В процессе записи будет озвучиваться прогресс. Время записи зависит от размера сохраняемого документа. Запись может быть прервана в любой момент нажатием любой клавиши, записываемый файл при этом будет удален.

**Примечание:** При записи звукового файла используются текущие настройки синтезатора речи.

#### <span id="page-12-0"></span>**Удаление папки.**

Для удаления папки выполните следующие действия:

- 1. Войдите в меню с помощью клавиши «Menu».
- 2. С помощью клавиш «Prev» и «Next» остановитесь на пункте меню «Жесткий диск».
- 3. С помощью клавиши «Level Down» войдите в эту папку (на следующий более "нижний" уровень).
- 4. С помощью клавиш «Prev», «Next», «Level Down», «Level Up» остановитесь на пункте меню с названием необходимой Вам папки (при этом, возможно Вам придется спускаться еще на несколько уровней вниз).
- 5. Нажмите клавишу «Enter».
- 6. В *списке команд* остановитесь на команде *«Удалить папку»*.
- 7. Нажмите клавишу Enter.

**Примечание:** Аналогично происходит удаление папки на «Съемных носителях», только выбирается соответственно папка «Съемные носители».

#### <span id="page-12-1"></span>**Переименование папки.**

Для переименования папки выполните следующие действия:

- 1. Войдите в меню с помощью клавиши «Menu».
- 2. С помощью клавиш «Prev» и «Next» остановитесь на пункте меню «Жесткий диск» (или «Съемные носители»).
- 3. С помощью клавиши «Level Down» войдите в эту папку (на следующий более "нижний" уровень).
- 4. С помощью клавиш «Prev», «Next», «Level Down», «Level Up» остановитесь на пункте меню с названием необходимой Вам папки (при этом, возможно, Вам придется спускаться еще на несколько уровней вниз).
- 5. Нажмите клавишу «Enter».
- 6. В *списке команд* остановитесь на команде *«Переименовать папку»*.
- 7. Нажмите клавишу «Enter».
- 8. После сообщения *"После сигнала переименуйте папку"* произнесите название папки. В дальнейшем эта запись будет служить именем папки. При поиске данной папки Вы будете слышать именно эту запись.

9. Нажмите клавишу «Enter», для завершения записи.

**Примечание:** Если Вы не нажмете клавишу «Enter», то через 20 секунд запись прекратится автоматически.

#### <span id="page-13-0"></span>**Создание папки.**

Для создания папки выполните следующие действия:

- 1.Войдите в меню с помощью клавиши «Menu».
- 2.С помощью клавиш «Prev» и «Next» остановитесь на пункте меню «Жесткий диск» (или «Съемные носители»).
- 3.С помощью клавиши «Level Down» войдите в эту папку (на следующий более "нижний" уровень).
- 4.С помощью клавиш «Prev», «Next», «Level Down», «Level Up» остановитесь на пункте меню с названием папки, в которой Вы хотите создать папку (при этом, возможно, Вам придется спускаться еще на несколько уровней вниз).
- 5.Нажмите клавишу «Enter».
- 6.В *списке команд* остановитесь на команде *«Создать папку»*.
- 7.Нажмите клавишу «Enter».
- 8.После сообщения *"После сигнала назовите папку"* произнесите название папки. В дальнейшем эта запись будет служить именем папки. При поиске данной папки Вы будете слышать именно эту запись.
- 9.Нажмите клавишу Enter, для завершения записи.

**Примечание:** Если Вы не нажмете клавишу «Enter», то через 20 секунд запись прекратится автоматически.

#### <span id="page-13-1"></span>**Распознавание номинала денежной купюры.**

**Внимание!** При распознавании денежных купюр, а также при настройке распознавания денег необходимо помещать лист темной бумаги, идущий в комплекте с читающей машиной, поверх купюры в качестве фона для более надежного распознавания.

Для распознавания купюры выполните следующие действия:

- 1. Войдите в меню с помощью клавиши «Menu».
- 2. С помощью клавиш «Prev» и «Next» остановитесь на пункте меню «Специальные возможности».
- 3. С помощью клавиши «Level Down» войдите в этот пункт (на более "нижний" уровень).
- 4. С помощью клавиш «Prev», «Next» выберите пункт меню «Распознавание денег».
- 5. Поместите купюру и темный фон в Читающую машину.
- 6. Нажмите клавишу «Enter».
- 7. После паузы Читающая машина сообщит номинал купюры, либо о неудаче.

**Примечание:** Предварительно должна быть выполнена настройка распознавания денег (см. Настройки).

**Примечание:** Купюра может быть помещена в любое место сканера, угол поворота купюры также не имеет значения.

#### <span id="page-14-0"></span>**Распознавание брайлевского текста.**

**Внимание!** При распознавании брайлевского текста в обязательном порядке необходимо помещать желтый фильтр, идущий в комплекте с читающей машиной, под брайлевским текстом.

Для распознавания брайлевского текста выполните следующие действия:

- 1. Поместите желтый фильтр и текст в Читающую машину.
- 2. Войдите в меню с помощью клавиши «Menu».
- 3. С помощью клавиш «Prev» и «Next» остановитесь на пункте меню «Специальные возможности».
- 4. С помощью клавиши «Level Down» войдите в этот пункт (на более "нижний" уровень).
- 5. С помощью клавиш «Prev», «Next» выберите пункт меню «Распознавание брайлевского текста».
- 6. Нажмите клавишу «Enter».
- 7. После распознавания Читающая машина начнет чтение текста.

**Примечание:** Если в ходе сканирования или распознавания возникнут трудности или ошибки, то читающая машина выдаст соответствующие сообщение.

#### <span id="page-14-1"></span>**Настройки.**

Для изменения настроек программы выполните следующие действия:

- 1. Войдите в меню с помощью клавиши «Menu».
- 2. С помощью клавиш «Prev» и «Next» остановитесь на пункте меню «Настройки».
- 3. С помощью клавиши «Level Down» войдите в этот пункт (на более "нижний" уровень).
- 4. С помощью клавиш «Prev», «Next» выберите нужные Вам настройки.
- 5. С помощью клавиши «Level Down» войдите в меню этих настроек.
- 6. Далее см. соответствующие настройки.

#### **Настройки синтезатора.**

Для изменения *громкости* синтезатора выполните следующие действия:

- 1. С помощью клавиш «Prev», «Next» выберите пункт «Громкость».
- 2. С помощью клавиши «Level Down» войдите в этот пункт.
- 3. С помощью клавиш «Prev», «Next» выберите нужное значение громкости.

4. Нажмите клавишу «Enter» для установки нового значения.

**Примечание: З**начения - *Очень тихо, Тихо, Нормально, Громко, Очень громко*.

Для изменения *скорости* синтезатора выполните следующие действия:

- 1. С помощью клавиш «Prev», «Next» выберите пункт «Скорость».
- 2. С помощью клавиши «Level Down» войдите в этот пункт.
- 3. С помощью клавиш «Prev», «Next2 выберите нужное значение скорости.
- 4. Нажмите клавишу «Enter» для установки нового значения.

**Примечание: З**начения - *Очень медленно, Медленно, Нормально, Быстро, Очень быстро*.

Для изменения *высоты голоса* синтезатора выполните следующие действия:

- 1. С помощью клавиш «Prev», «Next» выберите пункт «Высота голоса».
- 2. С помощью клавиши «Level Down» войдите в этот пункт.
- 3. С помощью клавиш «Prev», «Next» выберите нужное значение высоты голоса.
- 4. Нажмите клавишу «Enter» для установки нового значения.

**Примечание: З**начения - *Очень низко, Низко, Нормально, Высоко, Очень высоко*.

Для *выбора синтезатора* выполните следующие действия:

- 1. С помощью клавиш «Prev», «Next» выберите пункт «Выбор синтезатора».
- 2. С помощью клавиши «Level Down» войдите в этот пункт.
- 3. С помощью клавиш «Prev», «Next» выберите нужный синтезатор из списка.
- 4. Нажмите клавишу «Enter» для установки нового значения.

#### **Настройки сканирования.**

Для изменения *ориентации страницы* выполните следующие действия:

- 1. С помощью клавиш «Prev», «Next» выберите пункт «Ориентация страницы».
- 2. С помощью клавиши «Level Down» войдите в этот пункт.
- 3. С помощью клавиш «Prev», «Next» выберите нужное значение.
- 4. Нажмите клавишу «Enter» для установки нового значения.

**Примечание: З**начения - *Автоматически, Альбомная, Книжная, Перевернутая альбомная, Перевернутая книжная*.

**Примечание:** При распознавании изображение должно иметь стандартную ориентацию: текст должен читаться сверху вниз, и строки должны быть горизонтальными. По умолчанию программа при распознавании определяет и корректирует ориентацию изображения автоматически. Однако вы можете сами задать ориентацию страницы.

Для изменения *разрешения сканирования* выполните следующие действия:

- 1. С помощью клавиш «Prev», «Next» выберите пункт «Разрешение сканирования».
- 2. С помощью клавиши «Level Down» войдите в этот пункт.
- 3. С помощью клавиш «Prev», «Next» выберите нужное значение.
- 4. Нажмите клавишу «Enter» для установки нового значения.

**Примечание: З**начения - *150, 200, 250, 300, 350, 400, 450, 500, 550, 600*.

**Примечание:** Используйте 300 для обычных текстов (размер шрифта 10 и более пунктов) и 400-600 для текстов, набранных мелким шрифтом (9 и менее пунктов). С увеличением разрешения увеличивается время сканирования и распознавания.

Для изменения *режима сканирования* выполните следующие действия:

- 1. С помощью клавиш «Prev», «Next» выберите пункт «Режим сканирования».
- 2. С помощью клавиши «Level Down» войдите в этот пункт.
- 3. С помощью клавиш «Prev», «Next» выберите нужный режим.
- 4. Нажмите клавишу «Enter» для установки нового значения.

**Примечание: З**начения - *Цветной, Черно-белый, Серый*.

**Примечание:** Сканирование с градациями серого является оптимальным режимом для системы распознавания. В этом режиме осуществляется автоматический подбор яркости. Черно-белый тип изображения обеспечивает более высокую скорость сканирования, но при этом теряется часть информации о буквах, что может привести к ухудшению качества распознавания на документах среднего и низкого качества печати. Если Вы хотите, чтобы содержащиеся в документе цветные элементы (картинки, цветные буквы и цветной фон) были переданы в электронный документ с сохранением цвета, необходимо выбрать цветной тип изображения. В других случаях используйте сканирование с градациями серого.

Для выбора *типа текста* выполните следующие действия:

- 1. С помощью клавиш «Prev», «Next» выберите пункт «Тип текста».
- 2. С помощью клавиши «Level Down» войдите в этот пункт.
- 3. С помощью клавиш «Prev», «Next» выберите нужный тип.
- 4. Нажмите клавишу «Enter» для установки нового значения.

**Примечание: З**начения - *Нормальный, Печатная машинка*.

**Примечание:** Для большинства текстов тип печати определяется автоматически. Этому соответствует значение нормальный. При распознавании текстов, напечатанных на матричном принтере в черновом режиме или на пишущей машинке, можно добиться более высокого качества распознавания, установив режим печатная машинка.

Для выбора *языка распознавания* выполните следующие действия:

- 1. С помощью клавиш «Prev», «Next» выберите пункт «Язык распознавания».
- 2. С помощью клавиши «Level Down» войдите в этот пункт.
- 3. С помощью клавиш «Prev», «Next» выберите нужный язык.
- 4. Нажмите клавишу «Enter» для установки нового значения.

**Примечание: З**начения - *Русский, Английский, Русско-английский*.

**Примечание:** Поддерживается распознавание как одноязычных, так и англо-русских документов. Если вы знаете, что документ содержит текст на одном языке, то не рекомендуется установка англо-русского режима, так как это может привести к ухудшению качества распознавания.

Для включения/выключения *распознавания колонок* выполните следующие действия:

- 1. С помощью клавиш «Prev», «Next» выберите пункт «Распознавание колонок».
- 2. С помощью клавиши «Level Down» войдите в этот пункт.
- 3. С помощью клавиш «Prev», «Next» выберите нужное значение.
- 4. Нажмите клавишу «Enter» для установки нового значения.

**Примечание: З**начения - *Включить, Выключить*.

**Примечание:** По умолчанию распознавание колонок включено. Этот режим подходит для распознавания всех видов текстов, в том числе многоколоночного текста, текста с таблицами и картинками. Выключение этого режима используется в случае, если автоматическое определение ошибочно сегментировало страницу как многоколоночный текст.

#### **Настройки брайлевского дисплея.**

Для изменения *драйвера дисплея* выполните следующие действия:

- 1. С помощью клавиш «Prev», «Next» выберите пункт «Драйвер дисплея».
- 2. С помощью клавиши «Level Down» войдите в этот пункт.
- 3. С помощью клавиш «Prev», «Next» выберите нужный драйвер из списка.
- 4. Нажмите клавишу «Enter» для установки нового значения.

Для изменения *кодировки* выполните следующие действия:

- 1. С помощью клавиш «Prev», «Next» выберите пункт «Файл кодировки».
- 2. С помощью клавиши «Level Down» войдите в этот пункт.
- 3. С помощью клавиш «Prev», «Next» выберите нужную кодировку из списка.
- 4. Нажмите клавишу «Enter» для установки нового значения.

Для настройки *управления* выполните следующие действия:

- 1. С помощью клавиш «Prev», «Next» выберите пункт «Управление».
- 2. С помощью клавиши «Level Down» войдите в этот пункт.
- 3. С помощью клавиш «Prev», «Next» выберите нужное значение.
- 4. Нажмите клавишу «Enter» для установки нового значения.
- 5. Нажмите на брайлевском дисплее клавишу, соответствующую выбранному значению или нажмите клавишу « Enter» еще раз для отмены.

**Примечание: З**начения - *Влево, Вправо, Вверх, Вниз*.

#### **Настройки распознавания денег.**

**Внимание!** При распознавании денежных купюр, а также при настройке распознавания денег необходимо помещать лист темной бумаги, идущий в комплекте с читающей машиной, поверх купюры в качестве фона для более надежного распознавания.

#### Для *настройки распознавания денег* выполните следующие действия:

- 1. С помощью клавиш «Prev», «Next» выберите пункт «Настройка распознавания денег».
- 2. С помощью клавиши «Level Down» войдите в этот пункт.
- 3. С помощью клавиш «Prev», «Next» выберите пункт «Настроить».
- 4. Нажмите клавишу «Enter».
- 5. Необходимо будет поочередно помещать в Читающую машину купюры от 10 до 5000 рублей одной из сторон, а затем обратной стороной. Читающая машина будет выдавать голосовые сообщения о том, какая купюра должна быть помещена.
- 6. По окончании настройки Читающая машина выдаст сообщение об успешном окончании настройки.

**Примечание:** Настройка может быть прервана в любой момент нажатием клавиши «Stop».

**Примечание:** Купюры могут быть помещены в любое место сканера, угол поворота купюры также не имеет значения.

#### **Общие настройки.**

#### Для *сохранения в настройки по умолчанию* выполните следующие действия:

- 1. С помощью клавиш «Prev», «Next» выберите пункт «Сохранение настроек».
- 2. С помощью клавиши «Level Down» войдите в этот пункт.
- 3. С помощью клавиш «Prev», «Next» выберите пункт «Сохранить в настройки по умолчанию».
- 4. Нажмите клавишу «Enter».

**Примечание:** Фактически этот пункт делает текущие настройки настройками по умолчанию. Настройки по умолчанию загружаются программой при старте.

Для *сохранения в файл* выполните следующие действия:

- 1. С помощью клавиш «Prev», «Next» выберите пункт «Сохранение настроек».
- 2. С помощью клавиши «Level Down» войдите в этот пункт.
- 3. С помощью клавиш «Prev», «Next» выберите пункт «Сохранить в файл».
- 4. Нажмите клавишу «Enter».

**Примечание: Э**тот пункт позволяет сохранить текущие настройки в файл, который впоследствии можно загрузить.

Для *загрузки настроек по умолчанию* выполните следующие действия:

- 1. С помощью клавиш «Prev», «Next» выберите пункт «Загрузка настроек».
- 2. С помощью клавиши «Level Down» войдите в этот пункт.
- 3. С помощью клавиш «Prev», «Next» выберите пункт «Загрузить настройки по умолчанию».
- 4. Нажмите клавишу «Enter».

**Примечание: Э**тот пункт восстанавливает настройки по умолчанию. Текущие настройки пропадают, если они не сохранены.

Для *загрузки из файла* выполните следующие действия:

- 1. С помощью клавиш «Prev», «Next» выберите пункт «Загрузка настроек».
- 2. С помощью клавиши «Level Down» войдите в этот пункт.
- 3. С помощью клавиш «Prev», «Next» выберите пункт «Загрузить из файла».
- 4. Нажмите клавишу «Enter».

**Примечание: Э**тот пункт позволяет загрузить настройки из файла.

#### Для *восстановления исходных настроек* выполните следующие действия:

- 5. С помощью клавиш «Prev», «Next» выберите пункт «Загрузка настроек».
- 6. С помощью клавиши «Level Down» войдите в этот пункт.
- 7. С помощью клавиш «Prev», «Next» выберите пункт «Восстановить исходные настройки».
- 8. Нажмите клавишу " Enter".

**Примечание: Э**тот пункт позволяет восстановить исходные настройки. Это настройки, которые программа имеет после инсталляции.

## <span id="page-19-0"></span>**"Хорошие" и "плохие" тексты.**

Система распознавания сравнивает входной символ с имеющимися у нее усредненными точечными представлениями символов, про каждое из которых уже известно, какую букву это усредненное изображение представляет. По некоторым признакам определяется, на какую букву больше похож тот или иной символ, т.е. к какому из имеющихся усредненных представлений его можно отнести. Так, например, изображение, по своему начертанию похожее на букву "Д", будет отнесено к усредненному изображению буквы "Д" и, соответственно, в выходном тексте заменено этой буквой. Качество распознавания (т.е. минимальное количество ошибок) зависит от качества исходного текста.

#### **"Хороший" текст.**

Тексты хорошего качества характеризуются минимальным количеством разрывов и склеек, буквы в них не искажены и не залиты, не являются слишком тонкими. Чтение такого текста не требует от человека зрительного напряжения.

#### **К текстам хорошего качества можно отнести:**

- Тексты, напечатанные на лазерном принтере.
- Большинство современных журналов.
- Практически всю цветную полиграфическую продукцию.

#### **"Плохой" текст.**

Основная характеристика "плохого" (в смысле распознавания) текста – это низкая контрастность, т.е. не достаточно сильное различие между черными и белыми участками текста, из-за чего чтение такого текста требует зрительного напряжения. Такие тексты могут быть как очень светлыми, так и очень темными.

#### **К "плохим" можно отнести тексты следующих типов:**

- Текст, напечатанный на матричном принтере в черновом режиме, со старой лентой.
- Вторая копия на пишущей машинке.
- Текст, напечатанный на пишущей машинке со старой лентой.
- Тексты с искривленными, склеенными или разорванными символами.

#### Матричный принтер:

Пишущая машинка:

# eue

Склейки:

# m

# попитки

Разрывы:

# ⊪пелстав-

Искаженные и залитые символы:

# **KTOBAHM**

Рис.2. Примеры "плохого" текста.

#### <span id="page-20-0"></span>**Проблемы синтеза речи.**

 Рассмотрим какой-нибудь хотя бы минимально осмысленный текст. Текст состоит из слов, разделенных пробелами и знаками препинания. Произнесение слов зависит от их расположения в предложении, а интонация фразы – от знаков препинания. Более того, довольно часто и от типа применяемой грамматической конструкции: в ряде случаев при произнесении текста слышится явная пауза, хотя какие-либо знаки препинания отсутствуют. Наконец, произнесение зависит и от смысла слова! Сравните, например, выбор одного из вариантов "за`мок" или "замо`к" для одного и того же слова "замок".

 Прежде всего, текст, подлежащий прочтению, поступает в модуль лингвистической обработки. В нем производится определение языка, а также отфильтровываются не подлежащие произнесению символы. Затем происходит нормализация текста, то есть осуществляется разделение введенного текста на слова и остальные последовательности символов.

 Для озвучивания цифр разрабатываются специальные подблоки. Преобразование цифр в последовательности слов является относительно легкой задачей (если читать цифры как цифры, а не как числа, которые должны быть правильно оформлены грамматически), но цифры, имеющие разное значение и функцию, произносятся по-разному.

 После процедуры нормализации каждому слову текста приписывают сведения о его произнесении, то есть превращают в цепочку фонем. В русском языке существуют достаточно регулярные правила чтения – правила соответствия между буквами и фонемами (звуками), которые, однако, могут требовать предварительной расстановки словесных ударений. Ударения расставляются с помощью специального словаря ударений. К сожалению, данный словарь не может содержать ударения во всех словах русского языка, поэтому некоторые слова произносятся равноударно. Еще одной трудностью является отсутствие в печатных изданиях буквы "ё", что также приводит к неправильному произнесению многих слов.

 Читающая машина произносит не только русские, но и английские слова. В английских словах производится транслитерация английских букв в русские, а затем обычное прочтение.